# There is no 'My Machine' Jörg Müller, Hypoport AG  $*$

### @joergm http://blog-it.hypoport.de

# The truth is ...

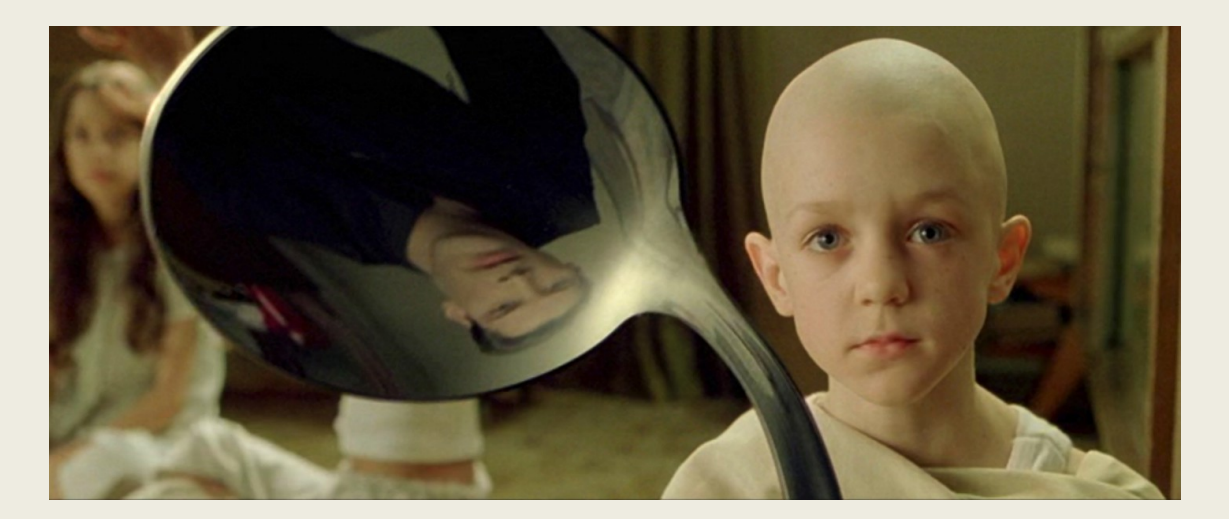

### ... there is no spoon.

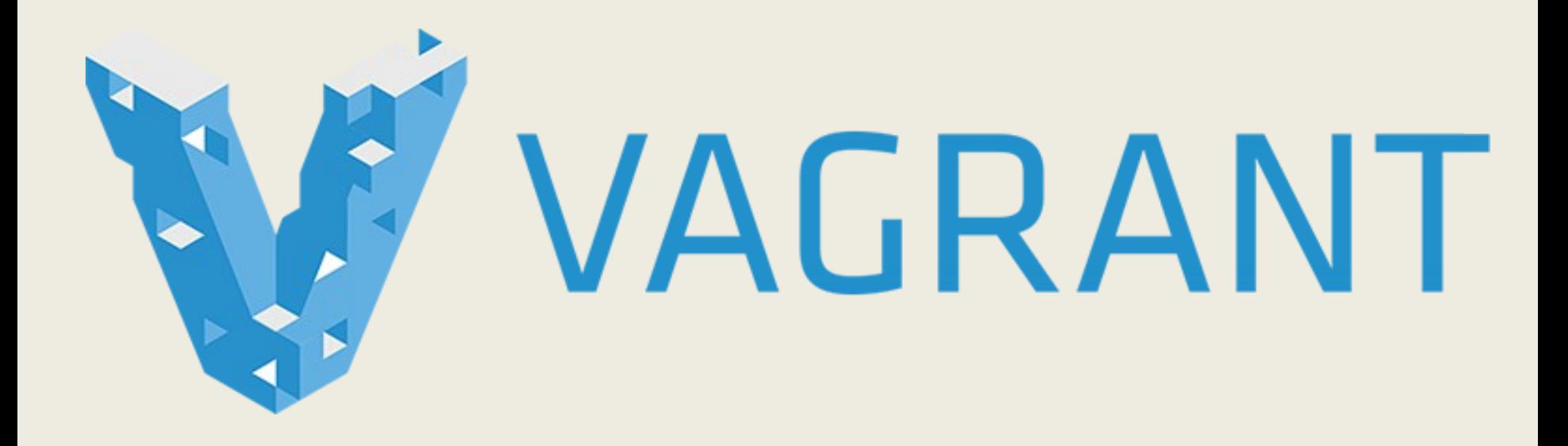

# Problem 1

#### ... It works on my machine!

# Problem 2

#### ... viele Projekte

# Problem 3

#### ... Experimente

### ... Virtuell und trotzdem leicht zu verwalten

### ... Textuelle Definition, ideal für **VCS**

... Einfach die VM löschen, wenn kein Platz mehr

### ... Mehrere VMs gleichzeitig

### Voraussetzungen

### ... Windows, Mac oder Linux Host

### Voraussetzungen

#### ... Virtual Box

## Voraussetzungen

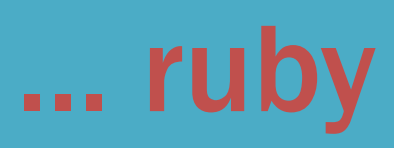

## Installation

#### ... http://vagrantup.com

# Box installieren

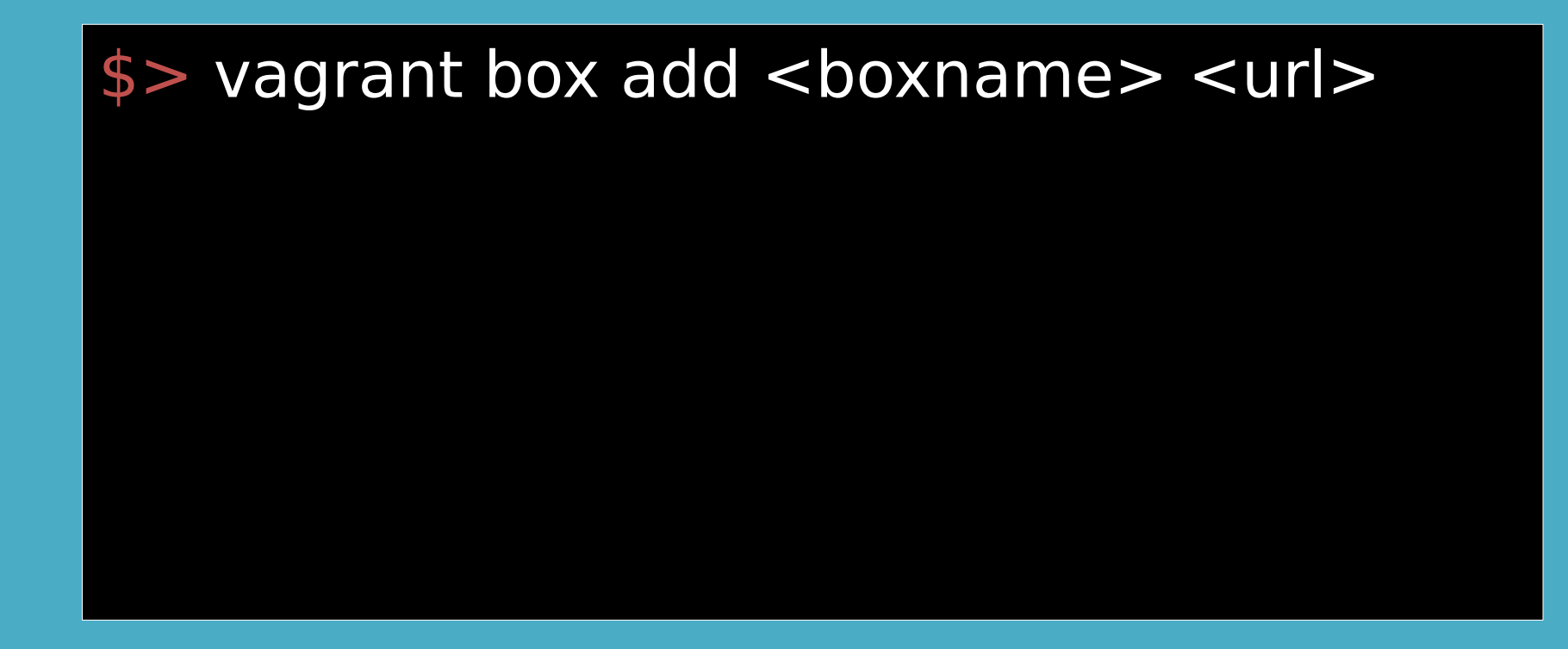

# Erste Schritte

#### \$> vagrant init <boxname> > vagrant up \$> vagrant ssh

# **Stoppen**

#### \$> vagrant halt|suspend

# **VM loswerden**

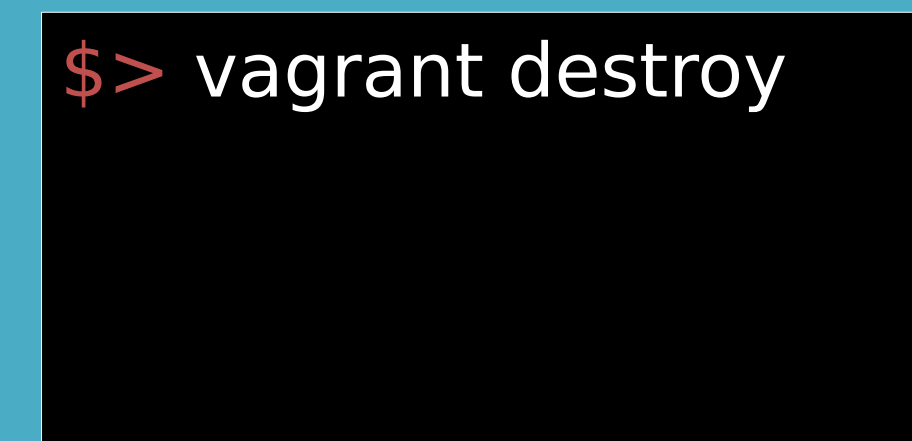

# Die Doku ist wirklich gut

http://docs.vagrantup.com/v2

...

/

# Die Vagrant Box

### ... Image einer Virtuellen Maschine

# Unterstützte OS

#### ... Alles, was der Provider kann

## Neue Box erstellen

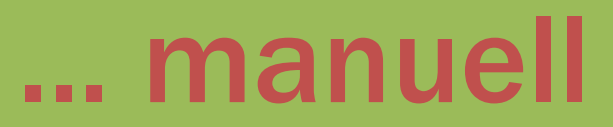

## Neue Box erstellen

... mit veewee

## Vorhandene Boxen

#### ... http://www.vagrantbox.es/

# Standards in Boxen

... vagrant user, ssh, synced folder

# Provisioning

### ... nicht alles gehört in die Box

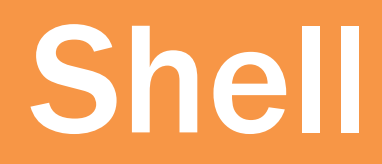

#### ... erstmal einfach

# Puppet

... nutzen wir

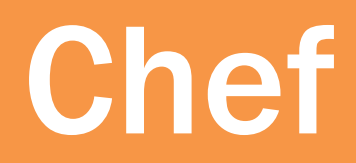

#### ... dritte Variante

# Provisioning starten

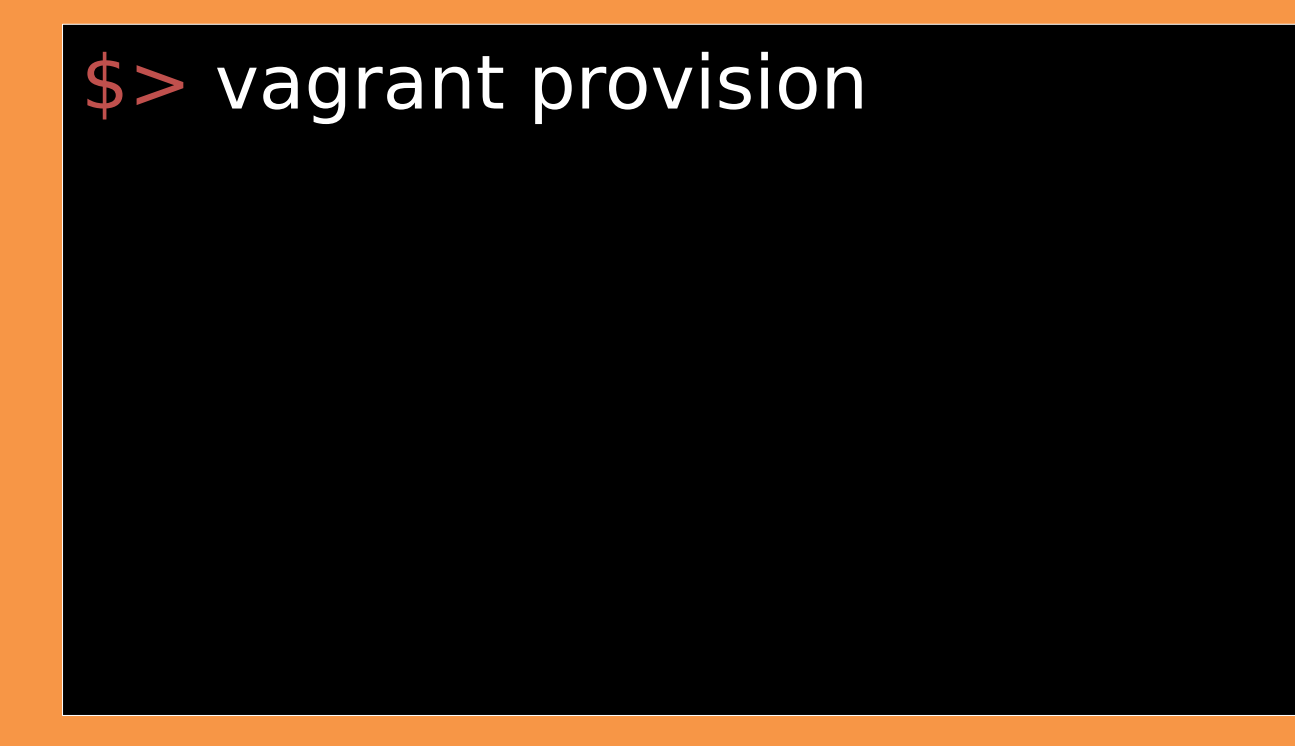

# Die Developer Box

#### ... Alles zum entwickeln

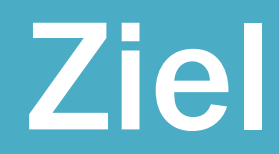

### ... Setup mit einem Kommando

# Verwaltung

#### ... alles im VCS

## Pakete

### ... gleich Produktion

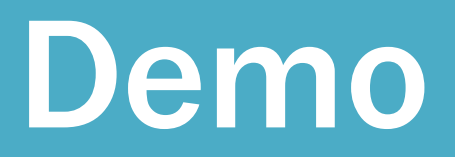

### ... github.com/JoergM/ vagrant-demo

# Demo

\$

#### \$> vagrant up

a a a

### Weiterer Ausbau

### ...ActiveMQ, SMTP, LDAP

# Vagrant im Cl

... z.B. für Spezial-Runtime

# MultiVM Setup

... github.com/MUGBerlin/ vagrant-machines

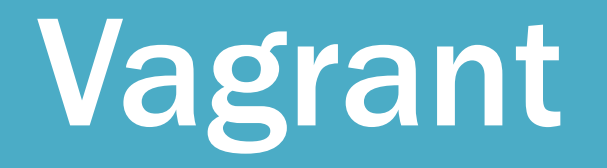

#### ... ist einfach

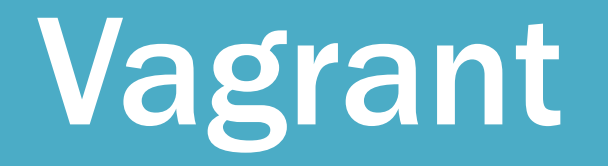

#### ... schnell installiert

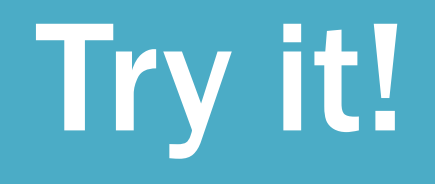

#### ... start small

# There is no 'My Machine' Jörg Müller, Hypoport AG  $*$

### @joergm http://blog-it.hypoport.de